# 分享文档系列

# **Jakarta Commons FileUpload**  用户指南

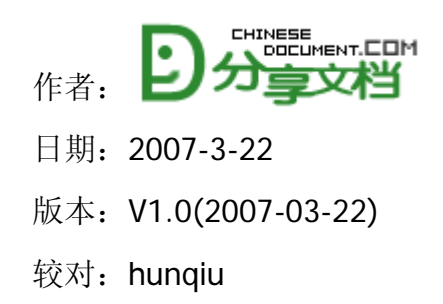

本文是分享文档站长胡萝卜的作品。大家可以自由阅读、在网络上进行分发,前 提是必须保留本文档的完整性。

分享文档是一家专业的 Java 技术网站,给中国 Java 程序员提供各种 Java 资源 如文档,工具,教程,社区交流等。

我们的官方网站是: [http://chinesedocument.com](http://chinesedocument.com/)

我们的官方论坛是: [http://bbs.chinesedocument.com](http://bbs.chinesedocument.com/)

请大家多多关注分享文档,我们还会发布更多优秀的文档!

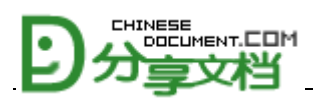

### 前言

什么也不写。

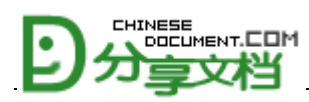

#### $\blacksquare$ 录

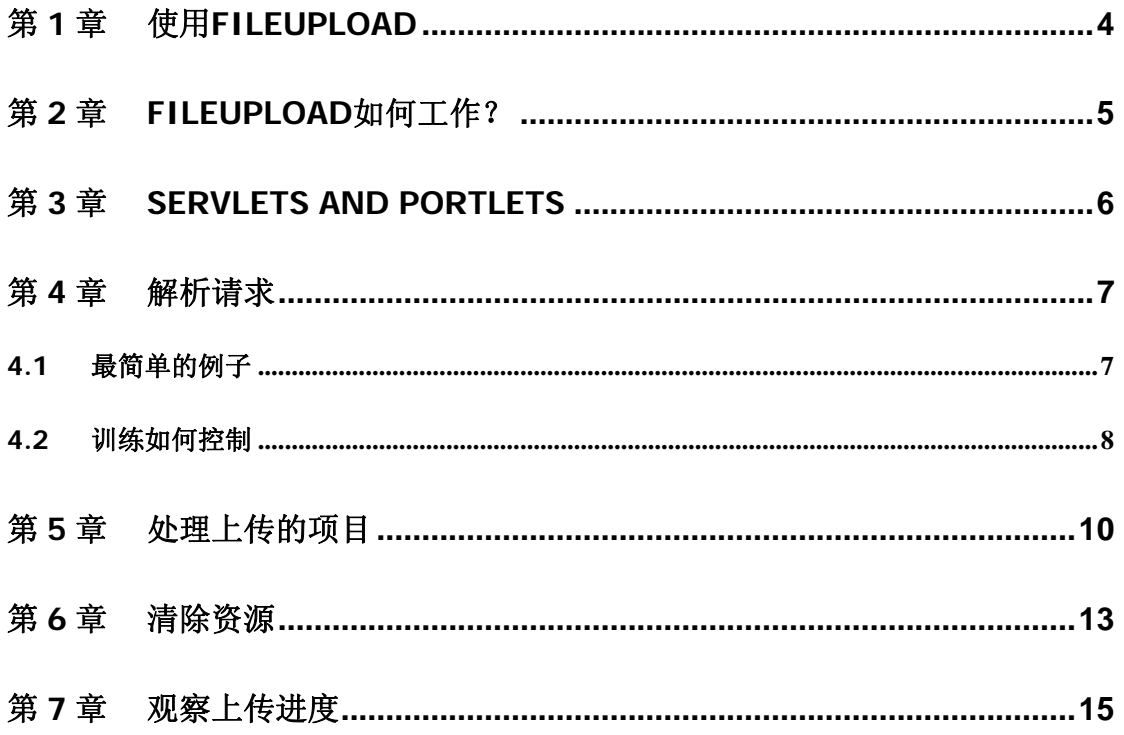

<span id="page-3-0"></span>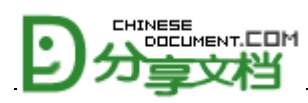

# 第1章 使用 FileUpload

FileUpload 能以多种方式使用,这取决于你的应用需求。举个简单的例子,你可 能调用一个单独的方法来解析 servelt 的请求,并且处理那些项目。 从另一个方 面来讲,你可能想自定义 FileUpload 来完全控制个别项目的存贮;例如,你想流 化那些内容,并存到数据库里去。

这里我们会介绍使用FileUpload的基础原则,并描述一些简单的通用的使用模式。 我们会在在[其它地方介](http://jakarta.apache.org/commons/fileupload/customizing.html)绍关于FileUpload的自定义。

FileUpload依赖于一些公用的IO,因此,要确保在你继续之前,你的classpath里 已经有[依赖页面里](http://jakarta.apache.org/commons/fileupload/dependencies.html)提起的那些版本。

<span id="page-4-0"></span>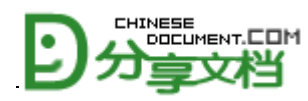

# 第2章 FileUpload 如何工作?

一个上传请求由一系列根据 RFC1867 ("Form-based File Upload in HTML".)编 码的项目列表组成。FileUpload 可以解析这样的请求,并为你的应用提供那些已 上传的项目的列表。每一个这样的项目都实现了 FielItem 接口,我们不用管它们 的底层实现。

这个页面描述了commons fileupload库的常用API。这些常用API是非常方便的途 径。然而,为了最好的性能,你可能更喜欢最快的[Streaming API](http://jakarta.apache.org/commons/fileupload/streaming.html) 。

每一个文件项目有一些自己的属性,这些属性也许正是你的应用程序感兴趣的地 方。例如,每个项目有个一个名字和内容类型,并且可以提供一个输入流来访问 它们的数据。另一方面来看,你可能需要用不同方式来处理不同的项目,这就依 赖于那些项目是否是一个正常的表单字域,也就是说,这些数据来自于一个普通 的文本框或类似 HTML 的字域,还是一个要上传文件字段。FileItem 接口提供一 些方法来做这样一个决定,并且用最合适的方法访问这些数据。

FileUpload 使用 FileItemFactory 创建一个新的文件项目。这将会给 FileUpload 最好的灵活性。工厂最终控制每个项目如何被创建。默认的工厂在内存或者硬盘 里存储项目的数据,这依赖于项目的大小(例如,有多少字节的数据。)。不过, 为了适用于你的应用,你还是可以自定义这种行为的。

<span id="page-5-0"></span>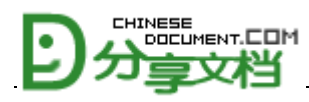

# 第3章 servlets and portlets

从 V1.1 版开始,FileUpload 就开始支持 servlet 和 portlet 的文件上传请求。这两 种环境的用法基本上差不多,因此,文档的剩下部分都将是在 servlet 环境里。 如果你正在构建一个 portet 应用, 那么下面两个差别是你在读文档时应注意的: 你在哪里引用了ServletFileUpload类,就用PortletFileUpload类来替代它。 你在哪里引用了HttpServletRequest类,就用ActionRequest类替代它。

<span id="page-6-0"></span>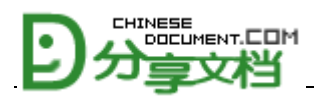

# 第4章 解析请求

在你同那些上传的项目一起工作前,你需要先解析请求本身。以确保这个请求确 实是一个文件上传请求。FileUpload 是通过调用一个静态方法来实现的。

// Check that we have a file upload request

boolean isMultipart = ServletFileUpload.isMultipartContent(request);

现在,我们已经准备好解析请求里的项目了。

#### **4.1** 最简单的例子

下面是一些简单的使用场景:

- z 上传项目只要足够小,就应该保留在内存里。
- 较大的项目应该被写在硬盘的临时文件上。
- 非常大的上传请求应该避免。
- 限制项目在内存中所占的空间,限制最大的上传请求,并且设定临时 文件的位置。

处理这个场景的请求很简单:

// Create a factory for disk-based file items

FileItemFactory factory = new DiskFileItemFactory();

// Create a new file upload handler

ServletFileUpload upload = new ServletFileUpload(factory);

// Parse the request

<span id="page-7-0"></span>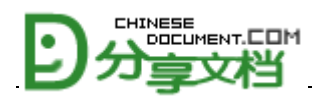

List /\* FileItem \*/ items = upload.parseRequest(request);

这就是我们所需要的全部代码了!

解析的结果就是一个项目的List,每个项目都实现了FileItem接口。我们将在下面 讨论如何处理这些项目。

#### **4.2** 训练如何控制

如果你的使用场景和上面那个简单的例子很接近,但是你又需要一点点控制,那 么你可以很容易地定义 upload 处理器或者文件项目工厂的行为。下面这个例子 显示了几个配置选项。

// Create a factory for disk-based file items

DiskFileItemFactory factory = new DiskFileItemFactory();

// Set factory constraints

factory.setSizeThreshold(yourMaxMemorySize);

factory.setRepository(yourTempDirectory);

// Create a new file upload handler

ServletFileUpload upload = new ServletFileUpload(factory);

// Set overall request size constraint

upload.setSizeMax(yourMaxRequestSize);

// Parse the request

List /\* FileItem \*/ items = upload.parseRequest(request);

当然,每个配置方法是独立于其它任意一个的。但是如果你想一次性配置他们, 你可以用 parseRequest()的另一个重载方法, 像这样:

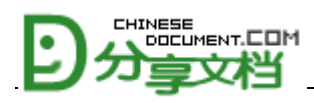

// Create a factory for disk-based file items

DiskFileItemFactory factory = new DiskFileItemFactory(

yourMaxMemorySize, yourTempDirectory);

如果你还想使用更多的控制,比如存储项目到其它地方(如,数据库),那么你 可以看 FileUpload 自定义介绍。

<span id="page-9-0"></span>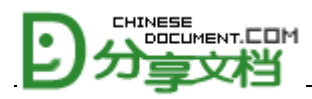

# 第5章 处理上传的项目

一旦解析完成,那么你会得到一个待处理的文件项目列表。很多的情况下,你会 想用不同的方式来处理文件上传域和正常的表单域,因此,你可以这样做:

// Process the uploaded items

Iterator iter = items.iterator();

while (iter.hasNext()) {

FileItem item = (FileItem) iter.next();

```
 if (item.isFormField()) {
```
processFormField(item);

} else {

processUploadedFile(item);

```
 }
```
# }

对于普通的表单域来说,你可能对项目的名称和字符型值 很感兴趣。就像你 希望的那样,照下面的做:

```
// Process a regular form field
```

```
if (item.isFormField()) {
```
...

String name = item.getFieldName();

String value = item.getString();

```
分享文档-chinesedocument.com 版权所有 第 10 页共 17 页
```
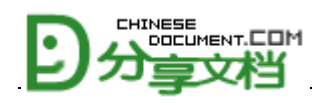

}

对于上传文件,这里就有很多不同啦~你可能想知道更多其它的内容。下面是个 例子,里面包含了不少你感兴趣的方法。

// Process a file upload

if (!item.isFormField()) {

String fieldName = item.getFieldName();

String fileName = item.getName();

String contentType = item.getContentType();

boolean isInMemory = item.isInMemory();

long sizeInBytes = item.getSize();

#### ...

#### }

对于上传的文件,你肯定不希望总是通过内存来访问它,除非它很小,或者你实 在没有别的选择余地了。你很希望使用流来处理文件内容或者将文件保存到它的 最终位置。FileUpload 提供简单的方式来完成两方面的需求。

```
// Process a file upload
```

```
if (writeToFile) {
```

```
File uploadedFile = new File(...);
```
item.write(uploadedFile);

```
} else {
```
InputStream uploadedStream = item.getInputStream();

...

uploadedStream.close();

}

注意:在 FileUpload 的默认实现中 wirte()方法应该值得关注,如果数据还在临 时文件里没有移除,那么这个方法就会试图重命名这个文件为相应的目标文 件。事实上如果重命名失败了的话,数据就仅仅被拷贝。

如果你需要访问内存中的上传数据,你可以用 get()方法来获得数据的二进制数 组形式。

// Process a file upload in memory

byte[] data = item.get();

...

<span id="page-12-0"></span>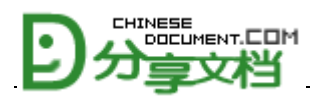

## 第6章 清除资源

这一节只适用于你使用了[DiskFileItem](http://jakarta.apache.org/commons/fileupload/apidocs/org/apache/commons/fileupload/disk/DiskFileItem.html)。换句话说,它只适用于你在处理上传文 件之前将上传文件写入过临时文件这种情形。

像这种临时文件会被自动删除, 如果它们不再被使用(更确切地说, java.io.File 的实例已经被 GC 掉了。 )这是由 org.apache.commons.io.FileCleaner 类在 后台完成的,它会启动一个收割机线程。

这个收割机线程在它不再被需要时会被停止。在 servlet 环境里,这是通过指定 一个名叫 FileCleanerCleanup 的 servlet 上下文监听器来实现的。要做到这里, 在你的 web.xml 增加下面的代码:

<web-app>

...

<listener>

<listener-class>

org.apache.commons.fileupload.servlet.FileCleanerCleanup

</listener-class>

</listener>

...

</web-app>

不幸的是,事情到这里还没完。如果你和下面的情况一样,那么你就只需要按 照上面的做,就可以清除资源了。

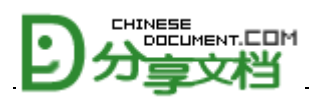

你使用的是 commons-io 1.3 或者更晚的版本。

你是从 web 应用的 web-inf/lib 里载入 commons-io 的, 并不是从其它位置, 如 Tomcat 的 common/lib 下。

如果 commons-io 1.3 是从你的 WEB 容器的 classpath 里载入的, 那么, 下面 的情况可能会出现:

建议你运行两个应用,一个叫 A,一个叫 B。(这两个应用可能是完全一样, 只不过上下文名称不一样。)这两个应用都使用了 FileCleanerCleanup。现在, 如 果你终止应用 A, B 还在运行, 这时, A 会终止 B 的收割机线程。换言之, 你 要十分仔细地考虑是使用 FileCleanerCleanup, 还是不使用。

<span id="page-14-0"></span>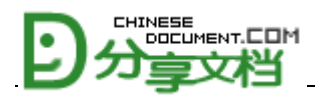

# 第7章 观察上传进度

如果你希望可以上传很大的文件,这时,你可能想将上传的状态告诉用户,如 已经接收了多少。

观察上传进度需要通过一个处理监听器来实现。

//Create a progress listener

```
ProgressListener progressListener = new ProgressListener(){
```
public void update(long pBytesRead, long pContentLength, int pItems) {

System.out.println("We are currently reading item " + pItems);

if (pContentLength ==  $-1$ ) {

 System.out.println("So far, " + pBytesRead + " bytes have been read.");

```
 } else {
```
 System.out.println("So far, " + pBytesRead + " of " + pContentLength

+ " bytes have been read.");

```
 } 
 }
```
};

upload.setProgressListener(progressListener);

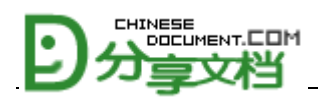

上面这个监听器是有问题的。因为它非常频繁地被调用。这会带来性能问题。 一个比较好的解决办法是,减少调用。例如,如果 megabytes 被改变,那么就 发出一个消息。

//Create a progress listener

ProgressListener progressListener = new ProgressListener(){

```
 private long megaBytes = -1;
```
public void update(long pBytesRead, long pContentLength, int pItems) {

long mBytes = pBytesRead / 1000000;

```
if (megaBytes = mBytes) {
```
return;

}

megaBytes = mBytes;

System.out.println("We are currently reading item " + pItems);

if (pContentLength ==  $-1$ ) {

```
 System.out.println("So far, " + pBytesRead + " bytes have been 
read.");
```
} else {

 System.out.println("So far, " + pBytesRead + " of " + pContentLength

+ " bytes have been read.");

}

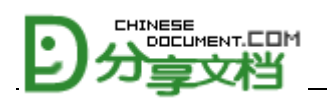

};

}